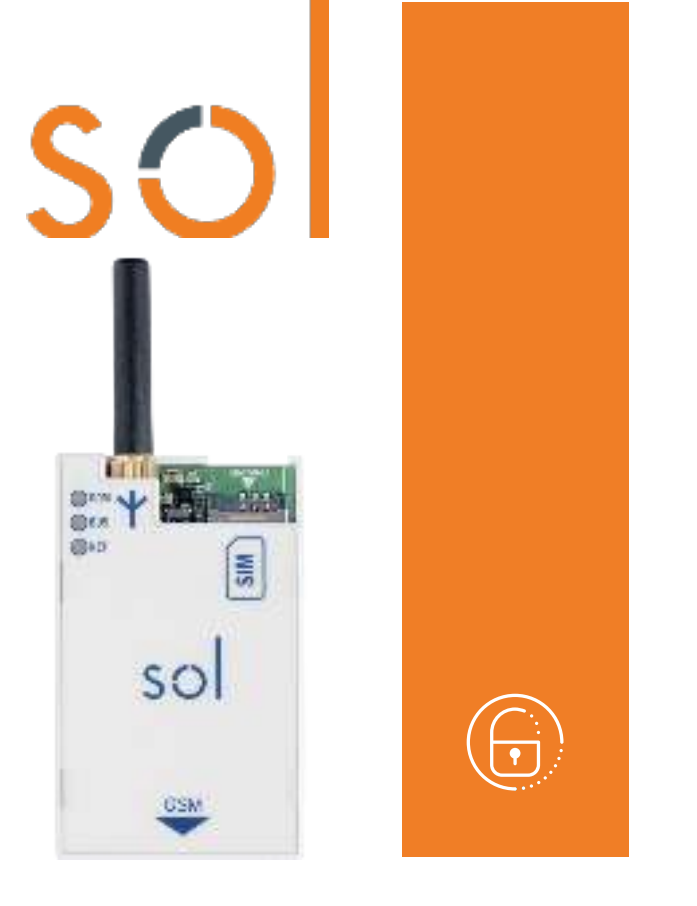

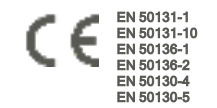

# Sol-2G/3G/4G

## Modulo comunicatore 2G, 3G, 4G

Manuale di installazione e programmazione

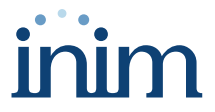

#### Indice dei contenuti

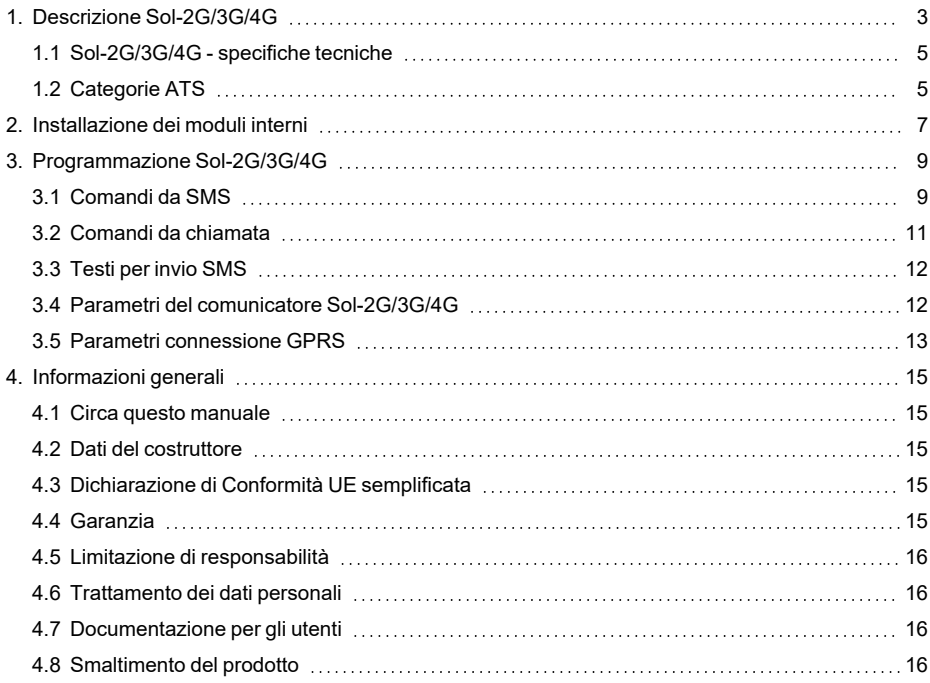

## <span id="page-2-0"></span>**1. Descrizione Sol-2G/3G/4G**

Il modulo opzionale Sol-2G/3G/4G è un dispositivo per interfacciare le centrali con i canali di comunicazione della rete cellulare.

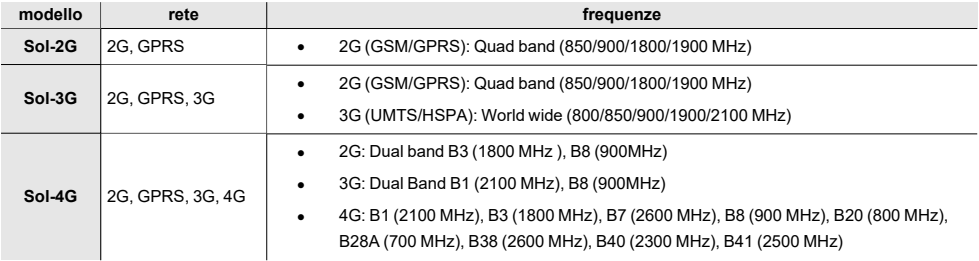

Le funzioni disponibili per le centrali Sol equipaggiate con questo modulo sono:

- <sup>l</sup> chiamate vocali utilizzando la scheda vocale SmartLogos30M installata in centrale
- chiamate digitali utilizzando i protocolli CONTACT-ID
- trasmissione eventi SIA-IP
- invio SMS per ciascun evento utilizzando in alternativa:
- · la descrizione fornita dal registro eventi
- <sup>l</sup> una descrizione personalizzata
- comandi inviati dall'utente mediante SMS
- comandi tramite riconoscimento del numero telefonico dell'utente (CALLER-ID)
- funzione risponditore
- collegamento al servizio Inim Cloud (solo 3G e 4G)

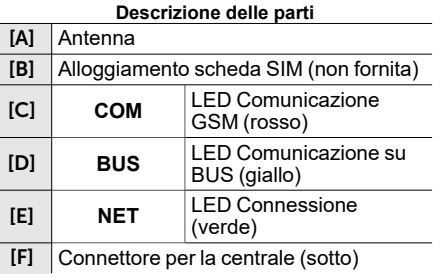

## $\mathbf{B}$ ना n a ē so CSM Œ

#### **Segnalazioni dei LED**

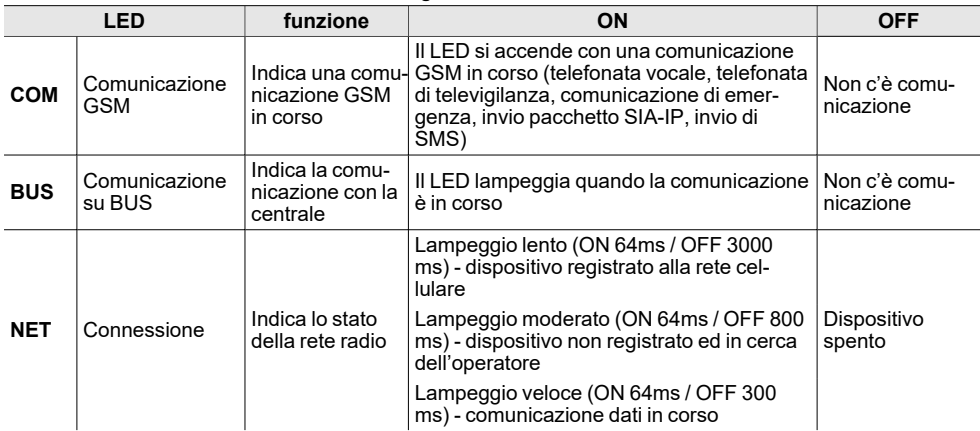

Con la scatola della centrale chiusa, questi LED rimangono spenti.

## <span id="page-4-0"></span>**1.1 Sol-2G/3G/4G - specifiche tecniche**

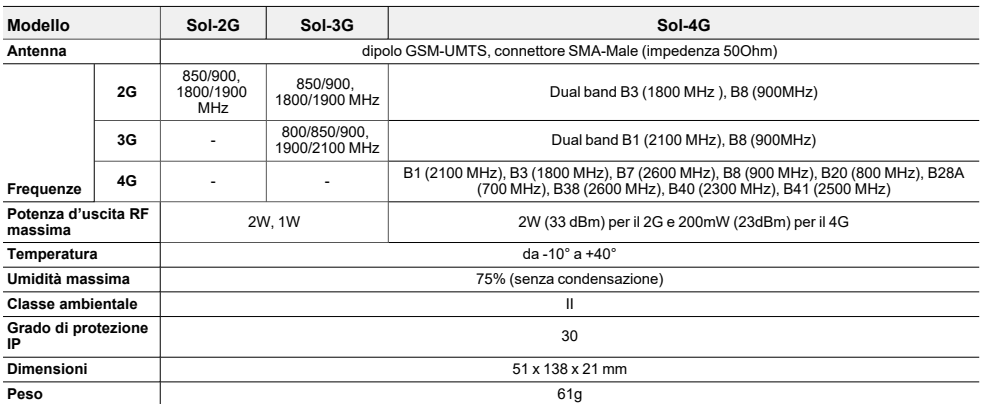

#### **Assorbimenti SPT (ricetrasmettitore dei siti con-**

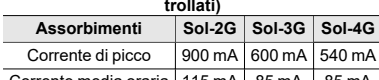

Corrente media oraria  $115$  mA  $85$  mA  $85$  mA

## <span id="page-4-1"></span>**1.2 Categorie ATS**

Le centrali Sol da sole o in combinazione con i dispositivi di trasmissione opzionali, costituiscono un SPT (Supervised Premises Transceiver) utilizzabile per realizzare un ATS (Alarm transmission System) secondo le definizioni delle norme EN 50136-1 e EN 50136-2.

Le massime categorie di ATS realizzabili con le configurazioni SPT ed il canale di comunicazione principale utilizzato ed i rispettivi parametri sono riportati nelle seguenti tabelle.

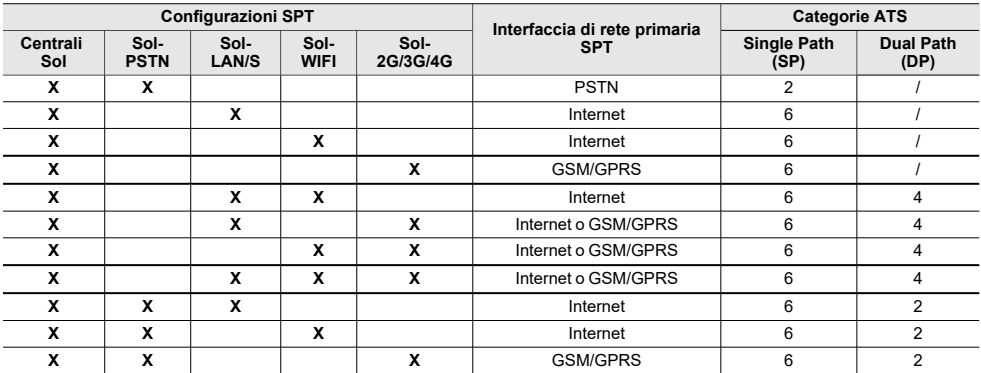

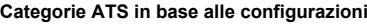

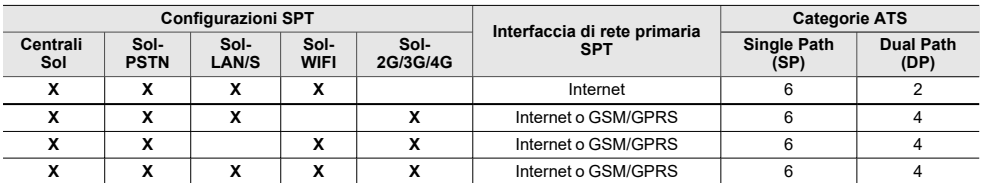

#### **Parametri ATS**

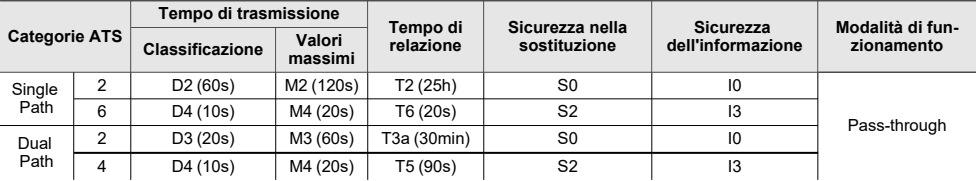

## <span id="page-6-0"></span>**2. Installazione dei moduli interni**

L'installazione dei moduli accessori di connettività Sol-PSTN, Sol-2G/3G/4G e Sol-LAN/S è possibile tramite connettori integrati nella scheda PCB e ganci sul fondo della scatola della centrale.

Questa operazione può essere fatta con la centrale alimentata ("a caldo"), senza dover disconnettere la rete o la batteria.

- 1. Aprire la scatola della centrale.
- 2. Individuare il connettore apposito e la posizione per il modulo che si sta montando.

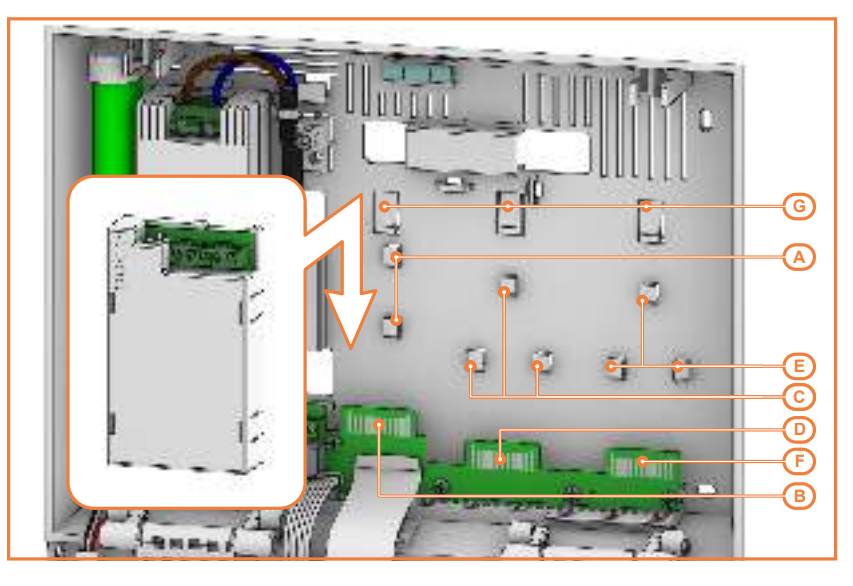

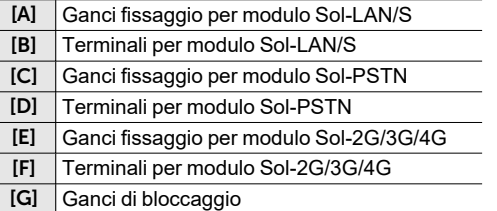

3. Appoggiare il retro del modulo al fondo della scatola in corrispondenza dei ganci appositi e spingere verso il basso il modulo fino allo scatto del gancio di bloccaggio.

- 4. Se l'installazione è stata fatta a caldo, premere il pulsante **SERV-FACT / CLOUD REG** sulla scheda madre della centrale.
- 5. Richiudere la scatola della centrale.

## <span id="page-8-0"></span>**3. Programmazione Sol-2G/3G/4G**

La programmazione del modulo Sol-2G/3G/4G permette all'installatore di impostare le azioni che la centrale compie a seguito di un comando dell'utente via GSM, tramite sia SMS che chiamata telefonica. Un comando è costituito da un insieme di parametri, completamente programmabili.

Ogni qual volta l'utente lo richieda, tramite l'invio di un SMS di comando opportunamente formattato o di una chiamata al numero di telefono della SIM inserita Sol-2G/3G/4G, la centrale può eseguire delle macro, forzare l'attivazione di un evento e segnalare la conferma dell'esecuzione del comando.

#### Da software

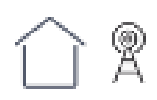

I parametri di seguito descritti sono programmabili esclusivamente tramite il software Sol/STUDIO. Cliccare il tasto **Sol-2G/3G/4G** nella barra dei menu a destra della sezione "Home" per l'impostazione dei parametri e sulla relativa freccia in basso (" $\sim$ " per aggiungere o rimuovere il modulo dalla configurazione.

#### Nota

*Inim Electronics non garantisce la piena disponibilità di tutte le funzioni GSM/GPRS descritte in questo documento per qualsiasi combinazione di fornitore di servizi GSM/GPRS, tipologia di SIM e modello di apparecchio telefonico utilizzati.*

## <span id="page-8-1"></span>**3.1 Comandi da SMS**

Nella sezione "Comandi da SMS" è possibile programmare fino ad un massimo di 30 comandi attivabili con un SMS.

Per la programmazione di ciascun comando è necessario fare un doppio click sulla riga corrispondente e si apre una finestra dove configurare i parametri.

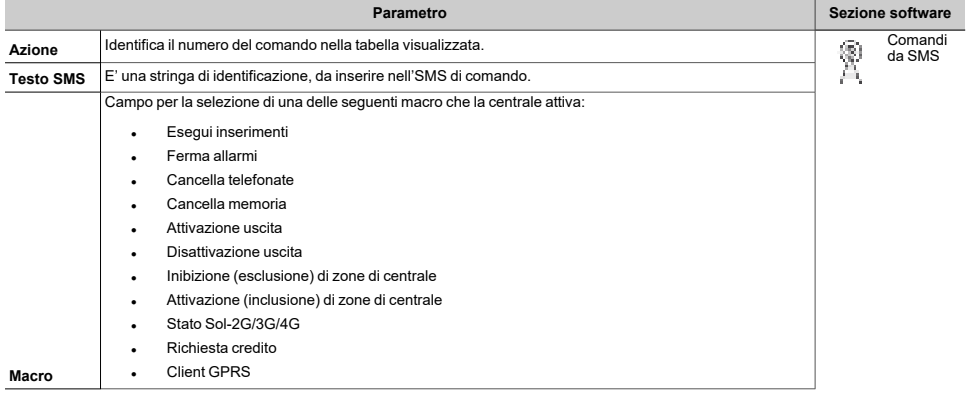

#### **Parametri dei comandi da SMS**

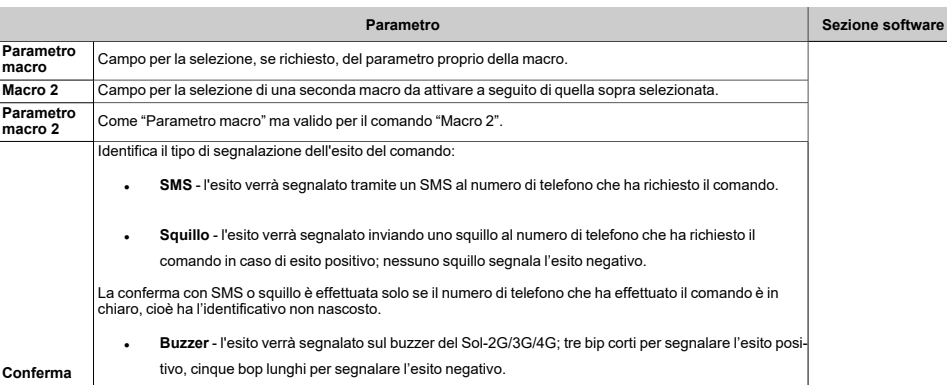

#### SMS di comando

Un utente che vuole attivare un comando tramite SMS, deve comporlo con la seguente formattazione:

<xxxxxx> <Testo SMS>

#### dove:

- o <xxxxxx> è il PIN di un codice utente della centrale
- $\circ$  dopo il PIN è necessario aggiungere uno spazio (")
- $\circ$  <Testo SMS> è l'identificazione del comando, sopra descritto

#### Nota

*Evitare di inserire spazi (" ") all'interno del <Testo SMS>.* 

#### Esempio

Si vuole che la centrale attivi lo scenario "Scenario 3", accenda le luci perimetrali e dia una conferma con un SMS. Si procede così:

- 1. "Testo SMS" si sceglie una descrizione di gradimento, ad esempio "InserimentoNotturno"<br>2. "Macro" si sceglie la macro "Esegui inserimento"
- 2. "Macro" si sceglie la macro "Esegui inserimento"<br>3. "Parametro macro": "Scenario 3"
- 3. "Parametro macro": "Scenario 3"<br>4. "Macro 2" si scenlie la macro "A
- 4. "Macro 2" si sceglie la macro "Attivazione uscita"<br>5. "Parametro macro 2" uscita collegata all'accensio
- 5. "Parametro macro 2" uscita collegata all'accensione delle luci perimetrali<br>6. "Conferma" SMS
- "Conferma" SMS

Quando l'utente compone sul proprio cellulare il seguente SMS:

#### 123456 InserimentoNotturno

dove "123456" è il proprio PIN e questo SMS è inviato al numero della SIM inserita nel Sol-2G/3G/4G, la centrale effettua le operazioni richieste e invia un SMS di conferma al numero di telefono dal quale è partito il comando:

InserimentoNotturno: comando eseguito!

#### Comandi di default

Di default sono predefiniti dei comandi, modificabili dall'installatore:

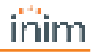

- "CONNECT" per la richiesta di teleassistenza da SMS (uso futuro).
- "CREDIT" per la richiesta del credito residuo sulla scheda SIM inserita nel Sol-2G/3G/4G; l'utente riceverà un SMS di risposta con indicato il credito residuo.
- "STATUS" per la richiesta dello stato del Sol-2G/3G/4G; l'utente riceverà un SMS di risposta contenente:
	- <sup>l</sup> il nome del dispositivo con la revisione del firmware
	- <sup>l</sup> il nome del gestore di rete
	- <sup>l</sup> il livello del segnale
	- lo stato di sabotaggio del dispositivo
	- lo stato del BUS
	- <sup>l</sup> il credito residuo
	- scenario attivo (se presente)
- "EXC" (o "ESC"), per l'inibizione di zone di centrale
- "INC", per l'attivazione di zone di centrale

Per gli ultimi due comandi il testo del messaggio deve essere:

<xxxxxx> EXC <descrizione della zona>

dove:

- ∘ <xxxxxx> è il PIN di un codice utente della centrale, seguito da uno spazio (" ")<br>○ "EXC" (o "ESC" o "INC") è il comando da effettuare sulla zona, sequito da uno o
- "EXC" (o "ESC" o "INC") è il comando da effettuare sulla zona, seguito da uno spazio ("")
- $\circ$  <descrizione della zona> è il nome della zona che si vuole inibire o attivare

## <span id="page-10-0"></span>**3.2 Comandi da chiamata**

Nella sezione "Comandi da chiamata" è possibile programmare fino ad un massimo di 200 numeri di telefono per ciascuno dei quali sarà possibile programmare dei comandi quando il numero viene riconosciuto.

Se il numero di telefono effettua una chiamata (vocale), verrà attivato il comando selezionato dall'installatore tra quelli programmati nella sezione "Comandi da SMS".

#### **Parametri dei comandi da chiamata**

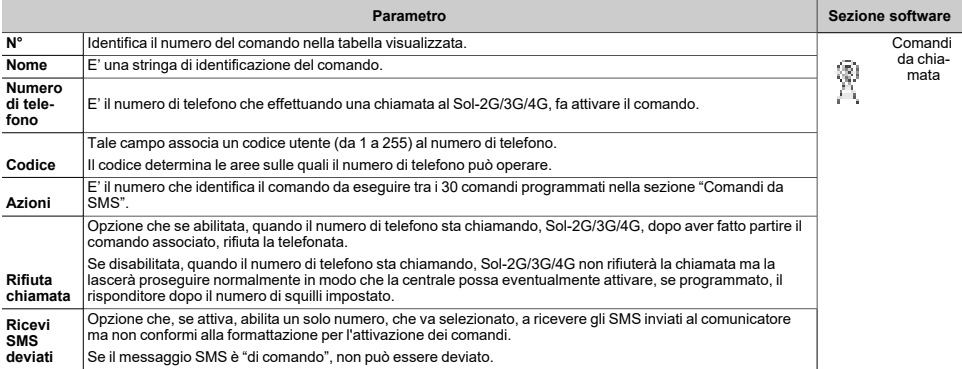

<span id="page-11-0"></span>Nella sezione "Testi per invio SMS" è possibile editare e programmare fino a 50 SMS da 80 caratteri alfanumerici ciascuno.

Tali SMS vanno associati agli eventi tramite il parametro "Numero SMS", incluso nella programmazione degli eventi singoli.

In tale sezione, dove i messaggi SMS sono elencati in colonna, si dispone dei seguenti parametri per ciascun messaggio:

- <sup>l</sup> **N°**, identifica il numero del messaggio SMS.
- <sup>l</sup> **Testo**, stringa dove editare il messaggio SMS. Si indica pure il numero di caratteri disponibili.

## <span id="page-11-1"></span>**3.4 Parametri del comunicatore Sol-2G/3G/4G**

Nella sezione "Parametri generali" è possibile programmare alcune funzioni per la gestione del dispositivo Sol-2G/3G/4G come il credito residuo, il volume di ingresso ed uscita, la disabilitazione del tamper e il tempo ritardo della segnalazione di emergenza.

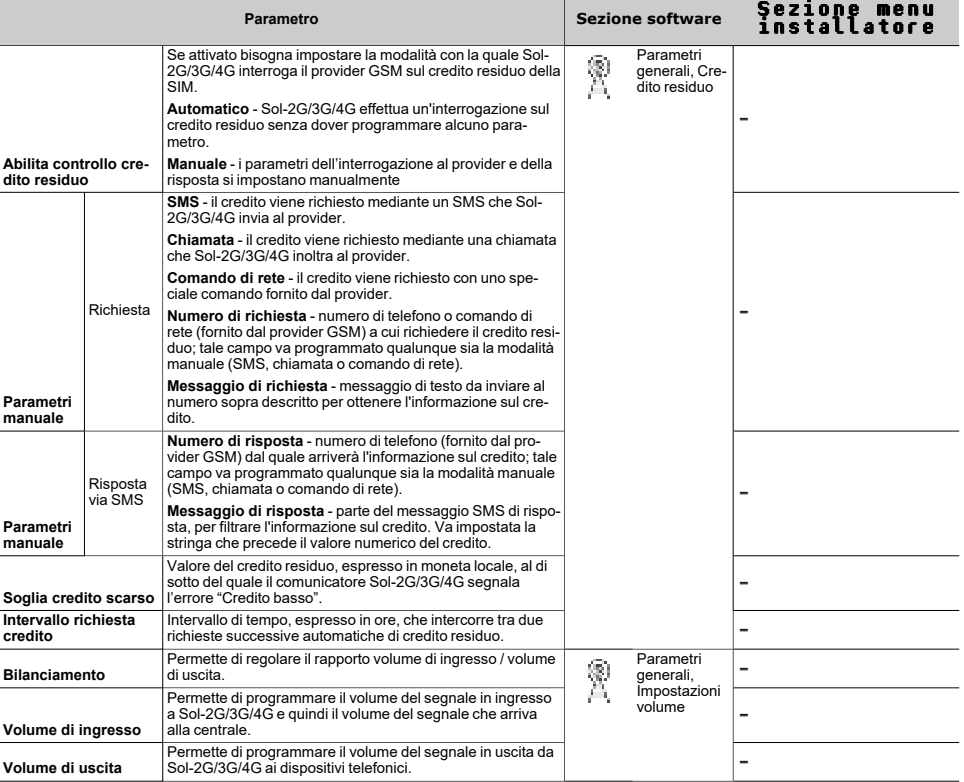

#### **Parametri generali** [[[Undefined variable Product/Dispositivi.Modulo GSM\_GPRS]]]

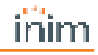

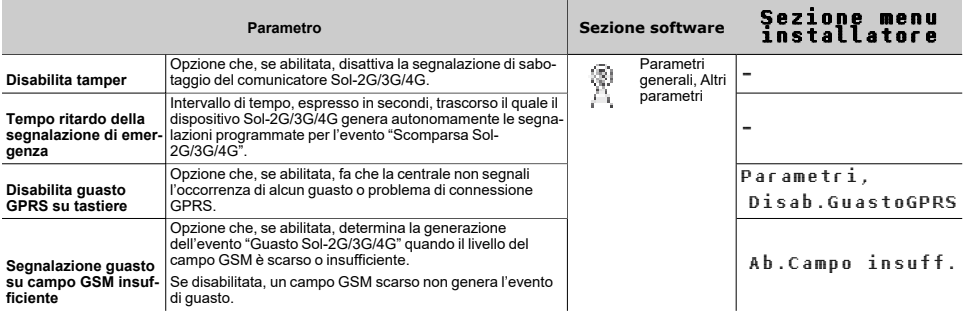

#### Nota

La funzionalità del controllo del credito residuo è soggetta ad indisponibilità temporanea o permanente dovuta al *cambio di metodologia di fruizione del servizio da parte del fornitore di servizi GSM/GPRS.*

*Inim Electronics implementa funzioni di programmazione del dispositivo che potrebbero ripristinare questa funzionalità, tramite impostazione manuale dei parametri.*

### <span id="page-12-0"></span>**3.5 Parametri connessione GPRS**

Nella sezione "Parametri GPRS" si dispone dei parametri necessari per impostare la connessione GPRS per il collegamento remoto GPRS con la centrale.

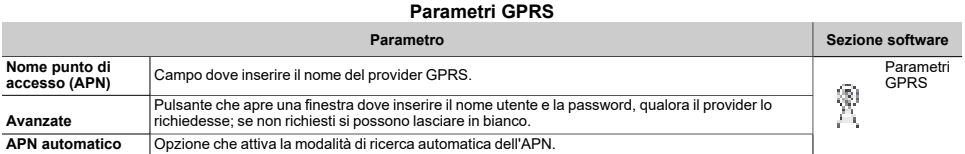

#### APN automatico

Per gli operatori italiani si dispone di una funzione che esegue la ricerca automatica dell'APN (Access Point Name). Abilitando l'opzione "APN automatico", è possibile impostare la ricerca in modo automatico. La ricerca dell'APN viene effettuata ad ogni riavvio della centrale, al termine di ciascuna sessione di programmazione ed in generale quando i moduli periferici vengono inseriti o disinseriti.

La prima volta essa può impiegare un tempo anche di alcuni minuti, tale tempo si ridurrà ad alcune decine di secondi durante gli avviamenti successivi.

A seguito dell'impostazione automatica dell'APN il comunicatore può connettersi al cloud. L'avvenuta connessione viene verificata dall'accensione del LED blu ("CLOUD") presente a bordo della scheda principale.

#### Nota

*Il LED CLOUD potrebbe accendersi per connessioni di altra natura (LAN oppure Wi-Fi). Qualora si voglia veri*ficare con certezza l'avvenuta connessione tramite GPRS, bisognerà rimuovere tutte le ulteriori cause di con*nessione oppure effettuare una verifica da tastiera.*

Data la grande varietà di SIM disponibili e di servizi messi a disposizione da ciascun operatore e per ciascuna SIM, è possibile che il sistema di connessione non riesca a trovare l'APN automaticamente. In quest'ultimo caso sarà necessario rimuovere l'opzione "APN Automatico" dalla programmazione del modulo ed operare impostando l'APN manualmente nel relativo campo.

Di seguito viene riportato un elenco degli operatori attualmente abilitati alla ricerca dell'APN automatico:

- $\cdot$  Times
- <sup>l</sup> Vodafone
- WindTRE
- Iliad

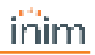

## <span id="page-14-0"></span>**4. Informazioni generali**

## <span id="page-14-1"></span>**4.1 Circa questo manuale**

**Codice del manuale:** DCMIINI0SOLXG

**Revisione:** 100

## <span id="page-14-2"></span>**4.2 Dati del costruttore**

**Costruttore:** Inim Electronics S.r.l. **Sito di produzione:** Centobuchi, via Dei Lavoratori 10 63076 Monteprandone (AP), Italy **Tel:** +39 0735 705007 **Fax:** +39 0735 734912 **e-mail:** info@inim.biz **Web:** www.inim.biz

Il personale autorizzato dal costruttore a riparare o sostituire qualunque parte del sistema, è autorizzato ad intervenire solo su dispositivi commercializzati con il marchio Inim Electronics.

## <span id="page-14-3"></span>**4.3 Dichiarazione di Conformità UE semplificata**

Il fabbricante, Inim Electronics S.r.l., dichiara che il tipo di apparecchiatura radio Sol-2G/3G/4G è conforme alla direttiva 2014/53/UE. Il testo completo della dichiarazione di conformità UE è disponibile al seguente indirizzo Internet: www.inim.biz.

## <span id="page-14-4"></span>**4.4 Garanzia**

Inim Electronics S.r.l. garantisce un prodotto privo di difetti di materiali o lavorazione per un periodo di 24 mesi dalla data di produzione.

Considerato che Inim Electronics non installa direttamente i prodotti qui indicati, e dato che questi prodotti possono essere usati congiuntamente a prodotti non fabbricati dalla Inim Electronics, Inim Electronics non può garantire la prestazione dell'impianto di sicurezza. Obbligo e responsabilità del venditore sono limitati alla riparazione o sostituzione, a sua discrezione, di prodotti non adeguati alle specifiche indicate. In nessun caso Inim Electronics si ritiene responsabile verso il compratore o qualsiasi altra persona per eventuali perdite o danni, diretti o indiretti, conseguenti o incidentali, compresi, senza alcuna limitazione, tutti i danni per perdita di profitti, merci rubate, o richieste di risarcimento da parte di altri causate da merci difettose o altrimenti derivate da un impropria, errata o altrimenti difettosa installazione o uso di questi prodotti.

La garanzia copre solo difetti che risultano da un uso adeguato del prodotto. Non copre uso improprio o negligenza, danneggiamento causato da fuoco, inondazioni, vento o fulmini, vandalismo, usura.

Inim Electronics si assume la responsabilità, a sua discrezione, di riparare o sostituire qualsiasi prodotto difettoso. Un uso improprio, in specie un uso per motivi diversi da quelli indicati in questo manuale, invaliderà la garanzia. Per informazioni più dettagliate circa la garanzia, fare riferimento al rivenditore.

## <span id="page-15-0"></span>**4.5 Limitazione di responsabilità**

Inim Electronics S.r.l. non è responsabile di eventuali danni provocati da un uso improprio del prodotto.

L'installazione e l'utilizzo di questi prodotti devono essere permessi solo a personale autorizzato. In particolare l'installazione deve seguire strettamente le istruzioni indicate in questo manuale.

## <span id="page-15-1"></span>**4.6 Trattamento dei dati personali**

Le centrali Sol, tramite attribuzione della stessa ad installatori ed utenti registrati al servizio Inim Cloud, possono essere gestite mediante pagine web e/o app dedicate e disponibili sia per l'installatore che per l'utente finale.

Per gestire la centrale tramite Inim Cloud è sempre necessaria, pertanto, una richiesta esplicita da parte degli utilizzatori ai quali la centrale deve essere associata.

Non appena una centrale viene collegata ad una rete LAN o ad una rete GSM/LTE, essa si rende comunque disponibile su Inim Cloud, ma fino a quando non viene esplicitamente richiesta l'associazione ad un utilizzatore, i dati scambiati sono:

- puramente tecnici (al fine di permettere, in futuro, un'associazione ad un utilizzatore) e non includono alcun dato personale
- sempre protetti con crittografia
- <sup>l</sup> privi di qualsiasi correlazione con dati personali già eventualmente presenti in Inim Cloud

Il registro-eventi della centrale diventa disponibile solo dopo aver associato la centrale agli utilizzatori ed è visualizzabile cronologicamente dal momento di tale associazione.

Se non si desidera gestire la centrale mediante Inim Cloud e/o non si desidera permettere, in maniera preventiva, alcun tipo di connessione a Inim Cloud, è sufficiente disabilitare il collegamento con il servizio tramite programmazione.

## <span id="page-15-2"></span>**4.7 Documentazione per gli utenti**

Dichiarazioni di Prestazione, Dichiarazioni di Conformità e Certificati relativi ai prodotti Inim Electronics S.r.l. possono essere scaricati gratuitamente dall'indirizzo web www.inim.biz, accedendo all'area riservata e successivamente selezionando "Certificazioni" o richiesti all'indirizzo e-mail info@inim.biz o richiesti a mezzo posta ordinaria all'indirizzo indicato in questo manuale.

I manuali possono essere scaricati gratuitamente dall'indirizzo web www.inim.biz, dopo essersi autenticati con le proprie credenziali, direttamente accedendo alla pagina di ciascun prodotto.

## <span id="page-15-3"></span>**4.8 Smaltimento del prodotto**

Ai sensi dell'art. 26 del Decreto Legislativo 14 marzo 2014, n. 49 "Attuazione della direttiva **2012/19/UE sui rifiuti di apparecchiature elettriche ed elettroniche (RAEE)"**

Il simbolo del cassonetto barrato riportato sull'apparecchiatura o sulla sua confezione indica che il prodotto alla fine della propria vita utile deve essere raccolto separatamente dagli altri rifiuti. L'utente dovrà, pertanto, conferire l'apparecchiatura giunta a fine vita agli idonei centri comunali di raccolta

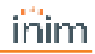

differenziata dei rifiuti elettrotecnici ed elettronici. In alternativa alla gestione autonoma è possibile consegnare l'apparecchiatura che si desidera smaltire al rivenditore, al momento dell'acquisto di una nuova apparecchiatura di tipo equivalente. Presso i rivenditori di prodotti elettronici con superficie di vendita di almeno 400 m2 è inoltre possibile consegnare gratuitamente, senza obbligo di acquisto, i prodotti elettronici da smaltire con dimensioni inferiori a 25 cm. L'adeguata raccolta differenziata per l'avvio successivo dell'apparecchiatura dismessa al riciclaggio, al trattamento e allo smaltimento ambientalmente compatibile contribuisce ad evitare possibili effetti negativi sull'ambiente e sulla salute e favorisce il reimpiego e/o riciclo dei materiali di cui è composta l'apparecchiatura.

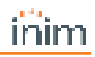

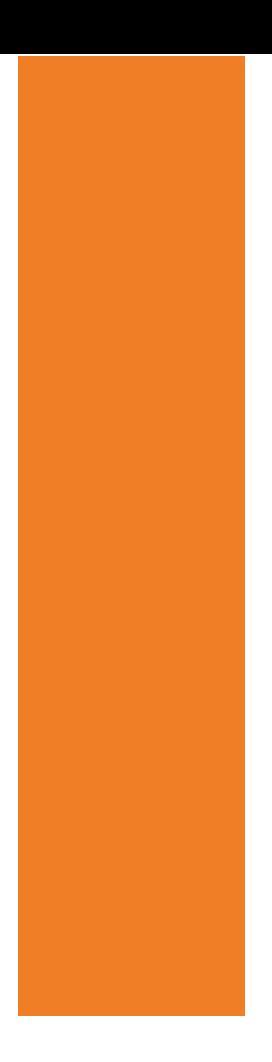

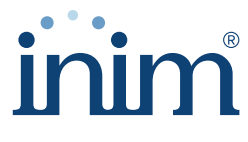

**Evolving Security** 

**Inim Electronics S.r.l.**

Via dei Lavoratori 10, Loc. Centobuchi 63076 Monteprandone (AP) I TALY Tel. +39 0735 705007 \_ Fax +39 0735 704912

info@inim.biz \_ **www.inim.biz**

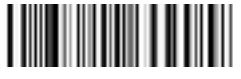

DCMIINI0SOLXG-100-20221107